# **Dangerous Goods Surcharge**

#### **Prequisites**

The dangerous goods surcharge freight option must be switched on by Commerce Vision. It may also require custom implementation depending on your freight setup.

One or more products offered on your site may incur a dangerous goods surcharge, e.g., if they are flammable or hazardous. Such goods can be flagged as 'dangerous goods' in [Product Maintenance.](https://cvconnect.commercevision.com.au/display/KB/Product+Maintenance) When this feature is active, freight estimates and available freight options in the cart will indicate a dangerous good surcharge has been added. (**TIP-** This message can be edited in the [Freight Options Widget.](https://cvconnect.commercevision.com.au/display/KB/Freight+Options+Widget))

# Freight Estimate

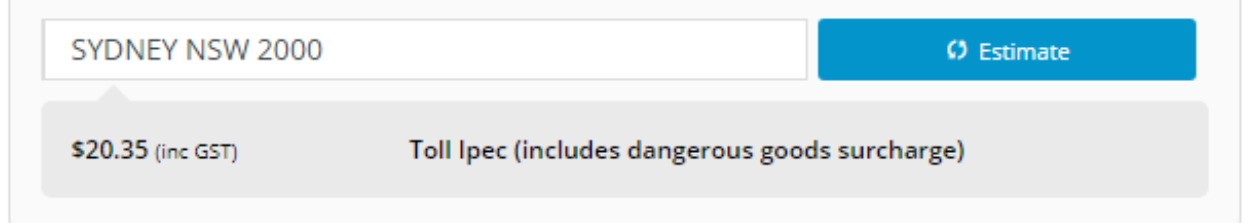

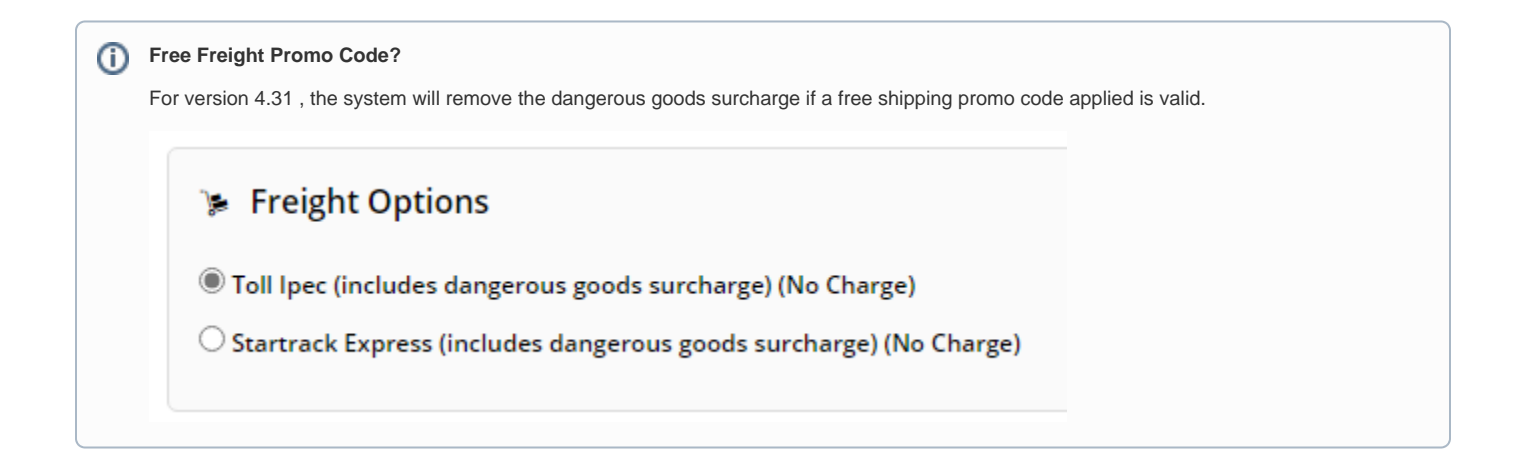

#### **Configure a Dangerous Goods surcharge**

Once the Dangerous Goods feature have been enabled, a dangerous goods surcharge can be added for any standard freight option.

To configure it for a standard freight option:

- 1. In the CMS, navigate to **Settings Settings** (/zSettings.aspx).
- 2. Click the **Freight** tab.
- 3. Scroll down to **Standard Freight**.
- 4. Select a configured freight option.
- 5. In **Dangerous Goods Surcharge Method**, select the surcharge method, either 'Percentage' or 'Flatrate'. **NOTE -** Select 'None' if this freight option cannot be used for shipping dangerous goods,
- 6. In **Dangerous Goods Surcharge Value**, enter the value.
- 7. In **Dangerous Goods Charge Type**, enter the applicable charge type (if used in your ERP).

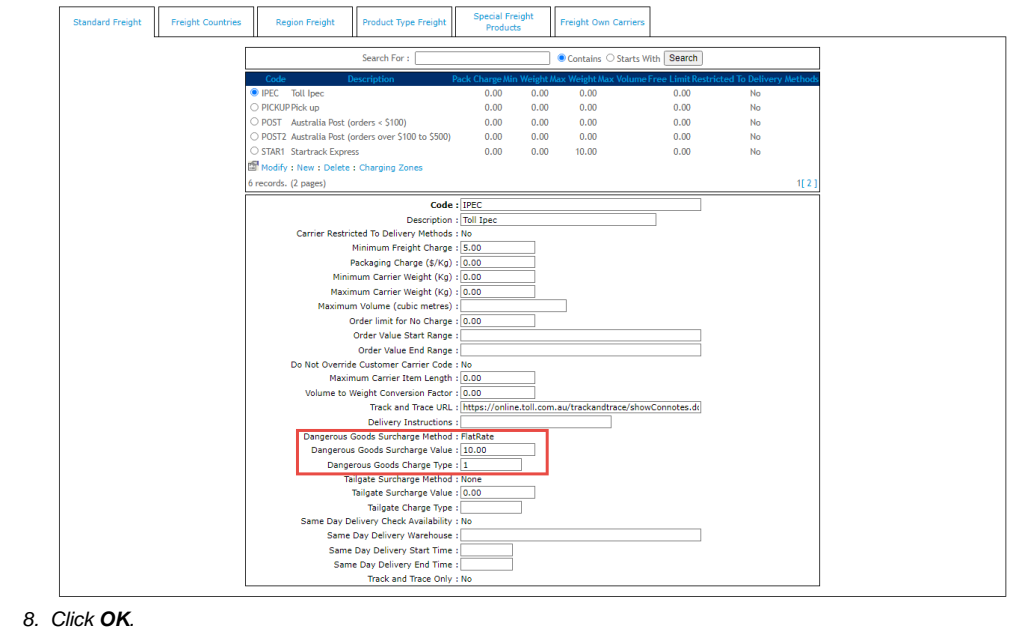

9. Click **Update**.

### Additional Information

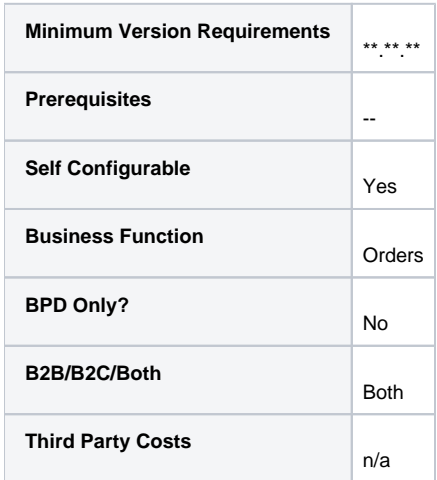

## Related help

- [Allow User's Own Freight Carrier Option](https://cvconnect.commercevision.com.au/display/KB/Allow+User%27s+Own+Freight+Carrier+Option)
- [Product Discovery & Site Search Widget Library](https://cvconnect.commercevision.com.au/pages/viewpage.action?pageId=155025854)
- [Freight & Fulfillment Widget Library](https://cvconnect.commercevision.com.au/pages/viewpage.action?pageId=155025856)
- [Product Category Widget Library](https://cvconnect.commercevision.com.au/display/KB/Product+Category+Widget+Library) [Cluster Category Widget Library](https://cvconnect.commercevision.com.au/display/KB/Cluster+Category+Widget+Library)